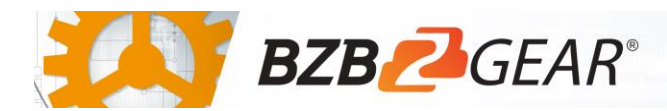

## IPGEAR-4K

## Cisco Switch Configuration

Cisco SG300/500 and SG235/250/550 switches have been tested and confirmed to work with the IPGEAR-4K system. Please follow the steps in this guide to ensure proper system operation.

- 1. Navigate to Multicast > IPMC > IPv4 Multicast Configuration > IGMP Snooping.
- 2. Enable IGMP Snooping Status, enable IGMP Querier Status, and click Apply.
- 3. Select the radio button for your entry in the IGMP Snooping Table and select Edit.

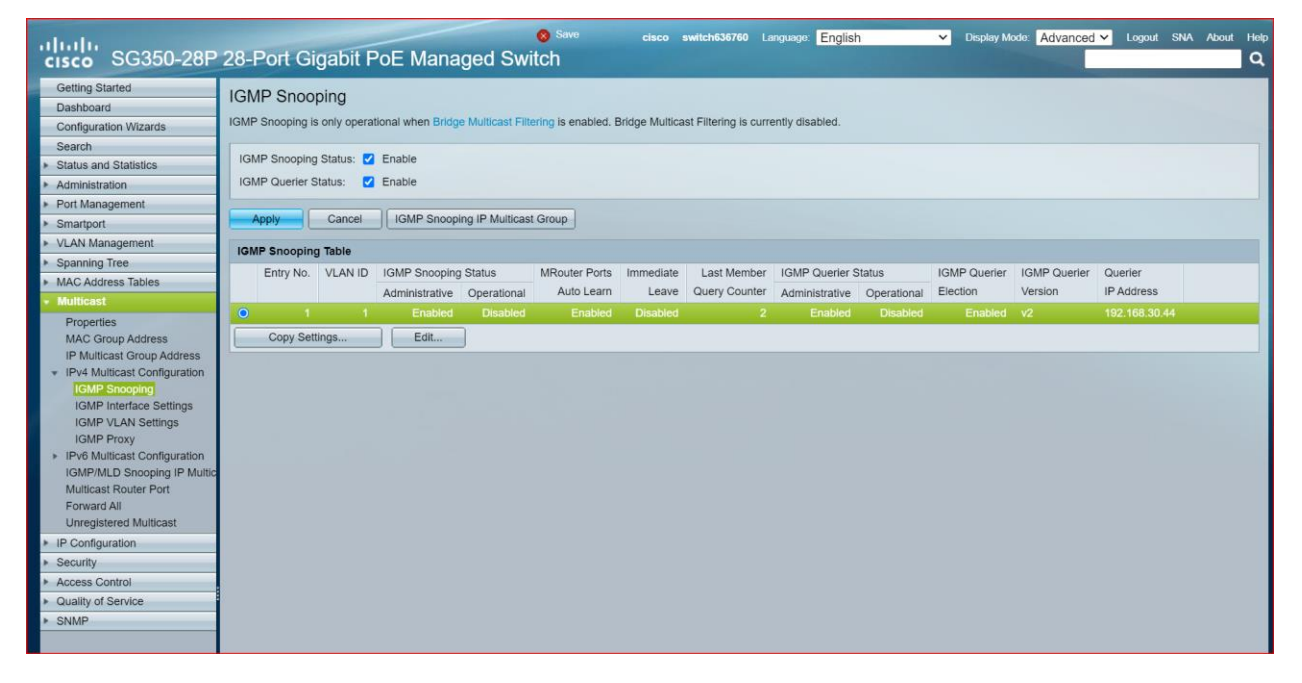

4. In the window that pops up enable IGMP Snooping Status and click Apply.

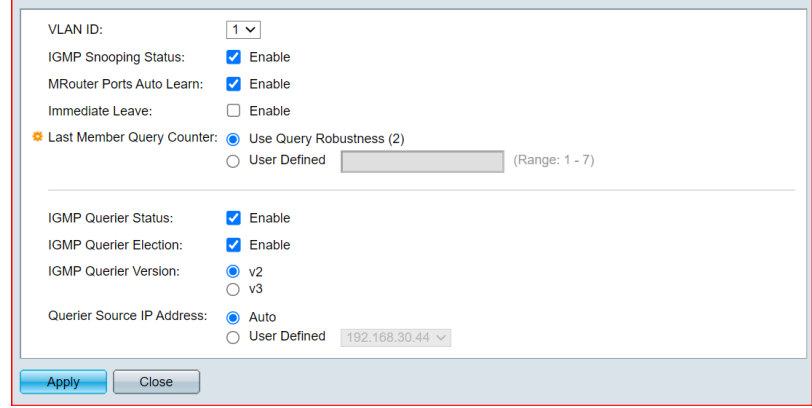

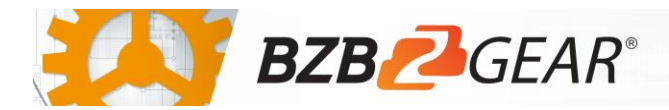

- 5. Navigate to Port Management > Port Settings.
- 6. Enable Jumbo Frames and click Apply.

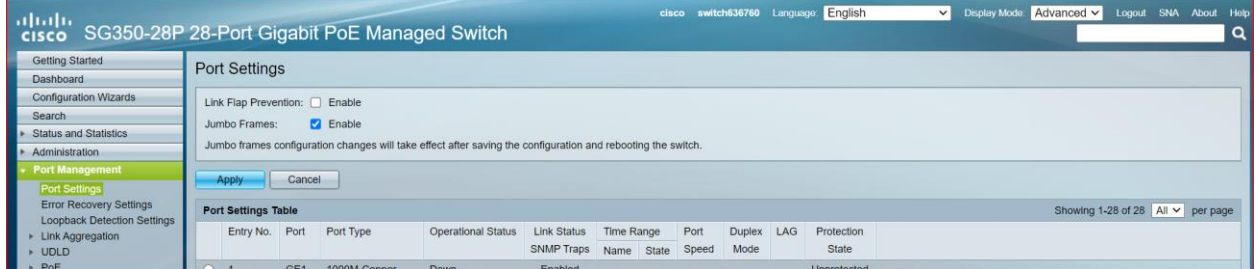

- 7. Navigate to Multicast > Properties.
- 8. Select Enable Bridge Multicast Filtering Status and click Apply.

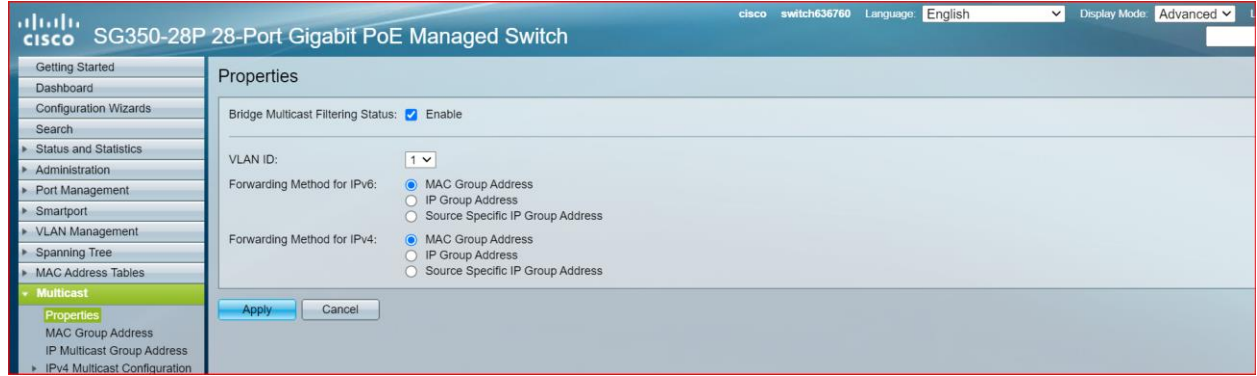

9. Click the flashing Save button at the top of the page.

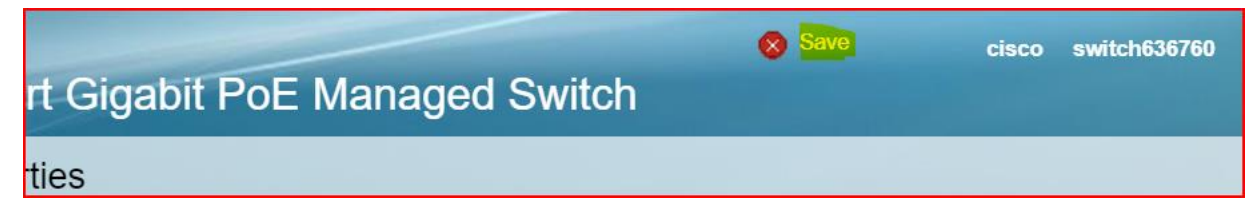

10. Navigate to Administration > Reboot and click Reboot to restart the switch.

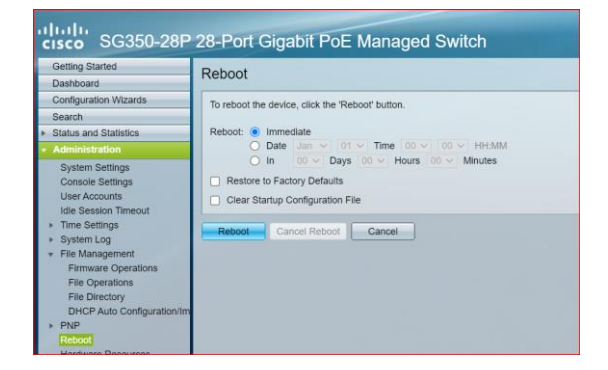